# Скрипты для тестирования максимального количества WebRTC публикаций/ подписчиков

В сборке [5.2.1766](https://flashphoner.com/downloads/builds/WCS/5.2/FlashphonerWebCallServer-5.2.1766.tar.gz) добавлены скрипты для нагрузочного тестирования WCS на максимальное число публикаций или подписчиков. Скрипты написаны на bash и используют REST API для публикации и захвата потоков с тестируемого WCS сервера. Скрипты располагаются в каталоге /usr/local/FlashphonerWebCallServer/tools

Для нагрузочного тестирования необходимы:

- тестируемый WCS сервер
- тестирующий WCS сервер
- средство публикации исходного потока (например, OBS для публикации RTMP, или пример Media Devices для публикации WebRTC)

# **Attention**

Обратите внимание, что производительность тестирующего сервера должна быть минимум вдвое больше, чем тестируемого, в противном случает сам тестирующий сервер станет узким местом в нагрузочном тесте.

# Тестирование максимального количества WebRTC публикаций

Тестирование максимального количества публикаций проводится при помощи скрипта

#### /usr/local/FlashphonerWebCallServer/tools/pushStreams.sh

# 1. Для теста используются:

- test1.flashphoner.com тестируемый WCS сервер
- test2.flashphoner.com тестирующий WCS сервер
- пример Media Devices для публикации исходного потока

# 2. Публикация исходного потока на сервер test2.flashphoner.com

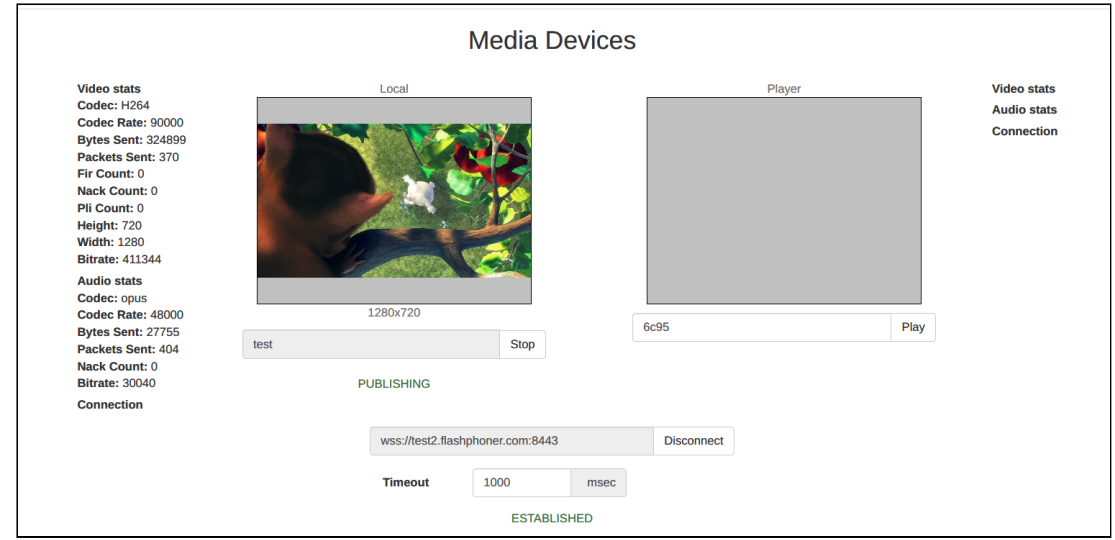

3. Запуск скрипта pushStreams script on test2.flashphoner.com

/usr/local/FlashphonerWebCallServer/tools/pushStreams.sh ws://test1.flashphoner.com:8080 http://test1.flashphoner.com:8081 test loadtest 10

Здесь:

- ws://test1.flashphoner.com:8080 websocket URL тестируемого сервера
- http://test1.flashphoner.com:8081 HTTP URL тестируемого сервера для использования REST API
- test имя исходного потока, который будет публиковаться на тестируемый сервер
- loadtest префикс имени, с которым будут публиковаться потоки на тестируемый сервер
- 10 количество публикаций

При успешном запуске, скрипт выводит на консоль список публикаций

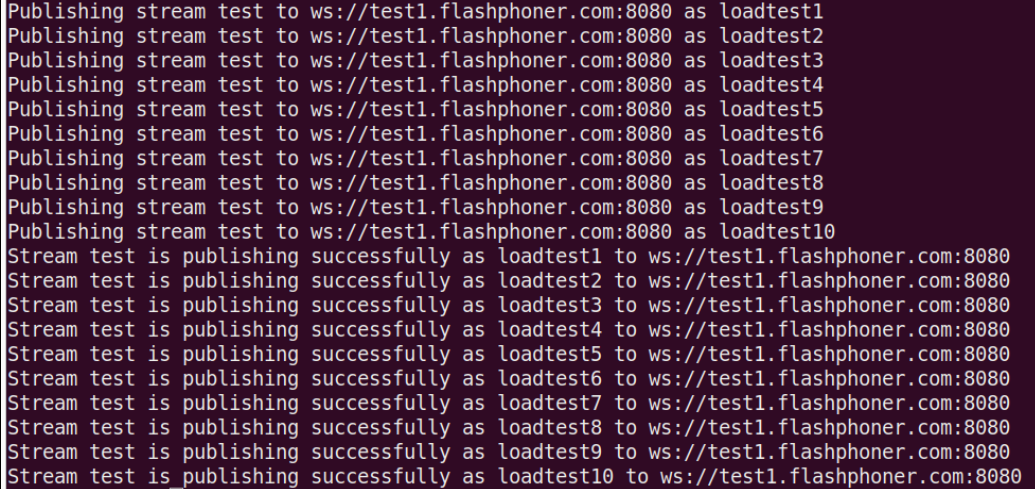

4. Контроль публикаций на странице статистики тестируемого сервера

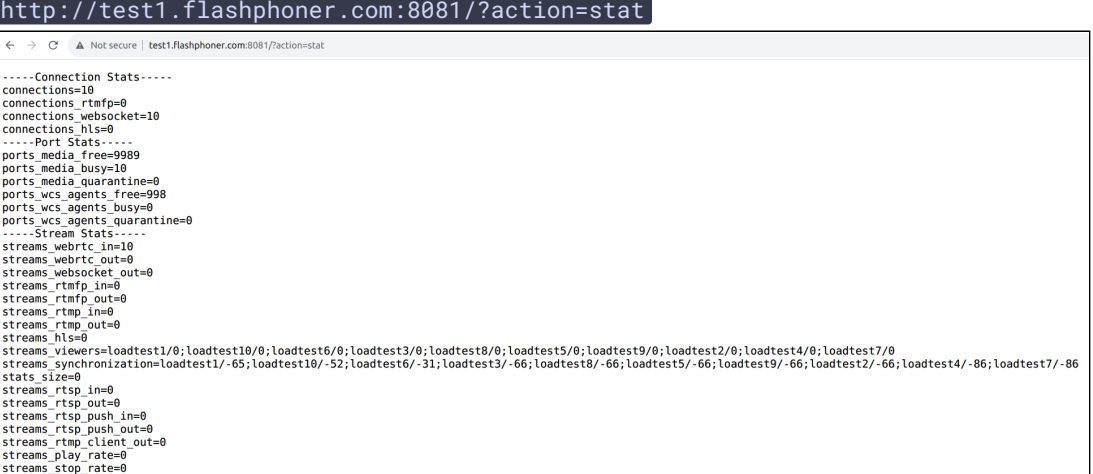

5. Запуск скрипта pushStreams на сервере test2.flashphoner.com для остановки

теста

/usr/local/FlashphonerWebCallServer/tools/pushStreams.sh ws://test1.flashphoner.com:8080 http://test1.flashphoner.com:8081 test loadtest stop

Здесь:

- ws://test1.flashphoner.com:8080 websocket URL тестируемого сервера
- http://test1.flashphoner.com:8081 HTTP URL тестируемого сервера для использования REST API
- test имя исходного потока, который публикуется на тестируемый сервер
- $\boxed{\phantom{\cdot}}$  loadtest префикс имени, с которым публикуются потоки на тестируемый сервер
- stop ключевое слово для остановки публикаций с указанными параметрами

При успешной остановке публикаций, скрипт выводит на консоль сведения об остановке

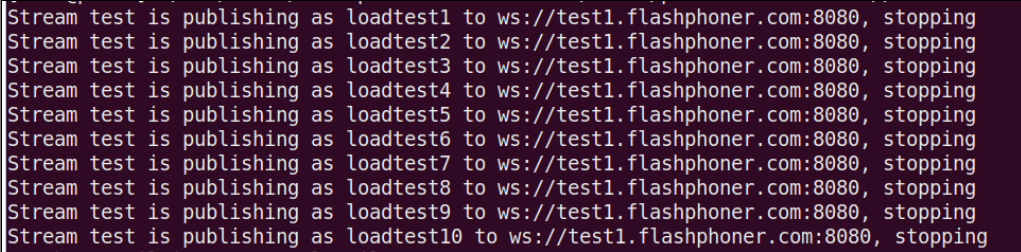

Тестирование максимального количества WebRTC подписчиков

Тестирование максимального количества подписчиков проводится при помощи скрипта

/usr/local/FlashphonerWebCallServer/tools/pullStreams.sh

1. Для теста используются:

- $\bullet$  test1.flashphoner.com тестируемый WCS сервер
- test2.flashphoner.com тестирующий WCS сервер
- пример Media Devices для публикации исходного потока
- 2. Публикация исходного потока на сервер test1.flashphoner.com

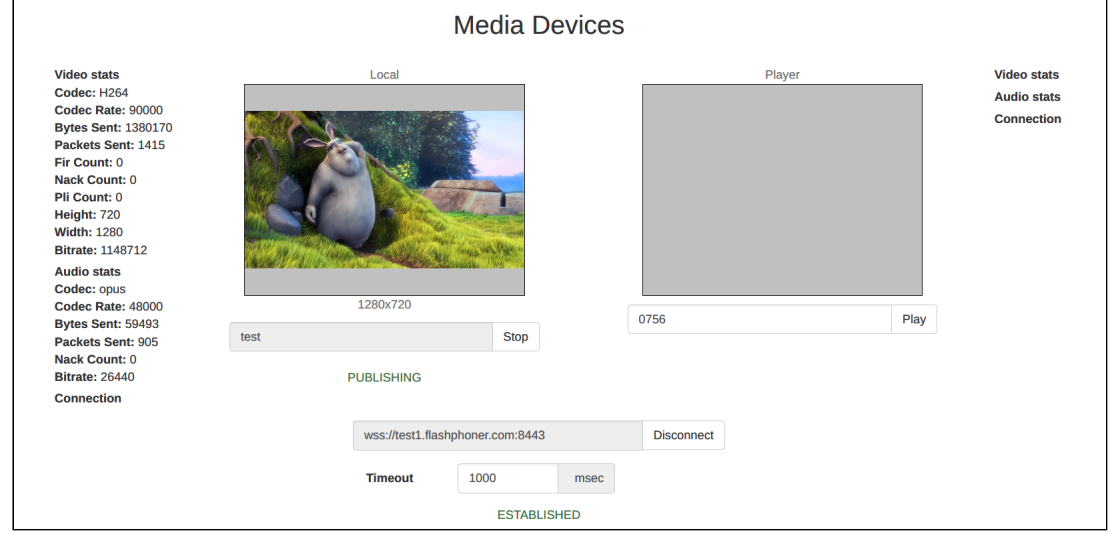

3. Запуск скрипта pullStreams на сервере test2.flashphoner.com

```
/usr/local/FlashphonerWebCallServer/tools/pullStreams.sh
ws://test1.flashphoner.com:8080 http://test1.flashphoner.com:8081 loadtest
10
```
Здесь:

- ws://test1.flashphoner.com:8080 websocket URL тестируемого сервера
- http://test1.flashphoner.com:8081 HTTP URL тестируемого сервера для использования REST API
- loadtest префикс имени, с которым будут захватываться потоки с тестируемого сервера
- 10 количество подписчиков

Обратите внимание: скрипт захватит все опубликованные на тестируемом сервере потоки, каждый заданным количеством подписчиков.

При успешном запуске, скрипт выводит на консоль список подписчиков

| Playing stream test from ws://test1.flashphoner.com:8080 as loadtest1-test                  |
|---------------------------------------------------------------------------------------------|
| Playing stream test from ws://test1.flashphoner.com:8080 as loadtest2-test                  |
| Playing stream test from ws://test1.flashphoner.com:8080 as loadtest3-test                  |
| Playing stream test from ws://test1.flashphoner.com:8080 as loadtest4-test                  |
|                                                                                             |
| Playing stream test from ws://test1.flashphoner.com:8080 as loadtest5-test                  |
| Playing stream test from ws://test1.flashphoner.com:8080 as loadtest6-test                  |
| Playing stream test from ws://test1.flashphoner.com:8080 as loadtest7-test                  |
| Playing stream test from ws://test1.flashphoner.com:8080 as loadtest8-test                  |
| Playing stream test from ws://test1.flashphoner.com:8080 as loadtest9-test                  |
| Playing stream test from ws://test1.flashphoner.com:8080 as loadtest10-test                 |
| Stream test is playing successfully as loadtest1-test from ws://test1.flashphoner.com:8080  |
| Stream test is playing successfully as loadtest2-test from ws://test1.flashphoner.com:8080  |
| Stream test is playing successfully as loadtest3-test from ws://test1.flashphoner.com:8080  |
| Stream test is playing successfully as loadtest4-test from ws://test1.flashphoner.com:8080  |
| Stream test is playing successfully as loadtest5-test from ws://test1.flashphoner.com:8080  |
| Stream test is playing successfully as loadtest6-test from ws://test1.flashphoner.com:8080  |
| Stream test is playing successfully as loadtest7-test from ws://test1.flashphoner.com:8080  |
| Stream test is playing successfully as loadtest8-test from ws://test1.flashphoner.com:8080  |
| Stream test is playing successfully as loadtest9-test from ws://test1.flashphoner.com:8080  |
| Stream test is playing successfully as loadtest10-test from ws://test1.flashphoner.com:8080 |

4. Контроль подписчиков на странице статистики тестируемого сервера

http://test1.flashphoner.com:8081/?action=stat

 $\leftarrow$   $\rightarrow$  C A Not secure | test1.flashphoner.com:8081/?action=stat -----Connection Stats---- $connections = 11$ connections rtmfp=0 connections websocket=11  $connections<sup>-</sup>hls=0$ -----Port Stats----ports media free=9988 ports media busy=11 ports media quarantine=0 ports\_wcs\_agents\_free=998 ports wcs agents busy=0 ports wcs agents quarantine=0 -----Stream Stats----streams webrtc in=1 streams webrtc out=10 streams websocket out=0 streams rtmfp in=0 streams rtmfp out=0 streams rtmp in=0 streams rtmp out=0 streams  $hls=0$ streams viewers=test/10 streams synchronization=test/-36 stats size=0 streams  $rtsp in=0$ streams rtsp out=0 streams rtsp push  $in=0$ streams\_rtsp\_push\_out=0 streams rtmp client out=0 streams play rate=0  $streams$  stop rate=0

5. Запуск скрипта pullStreams на сервере test2.flashphoner.com для остановки теста

```
/usr/local/FlashphonerWebCallServer/tools/pullStreams.sh
ws://test1.flashphoner.com:8080 http://test1.flashphoner.com:8081 loadtest
stop
```
Здесь:

- [ws://test1.flashphoner.com:8080] websocket URL тестируемого сервера
- http://test1.flashphoner.com:8081 HTTP URL тестируемого сервера для использования REST API
- loadtest префикс имени, с которым захватываются потоки с тестируемого сервера
- stop ключевое слово для остановки подписчиков с указанными

параметрами

При успешной остановке подписок, скрипт выводит на консоль сведения об остановке

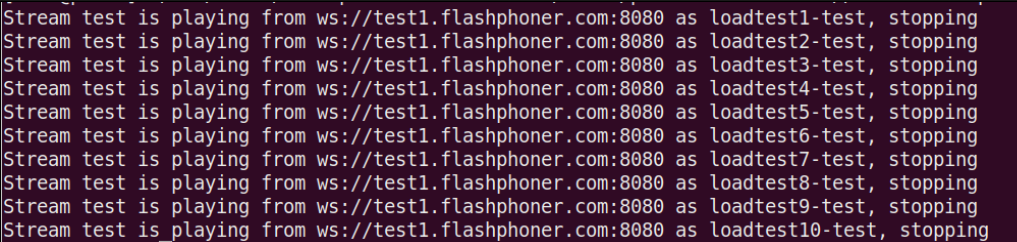